## **Een snelkoppeling maken van Zozijn- Samen-Thuis in het beginscherm van je iPhone**

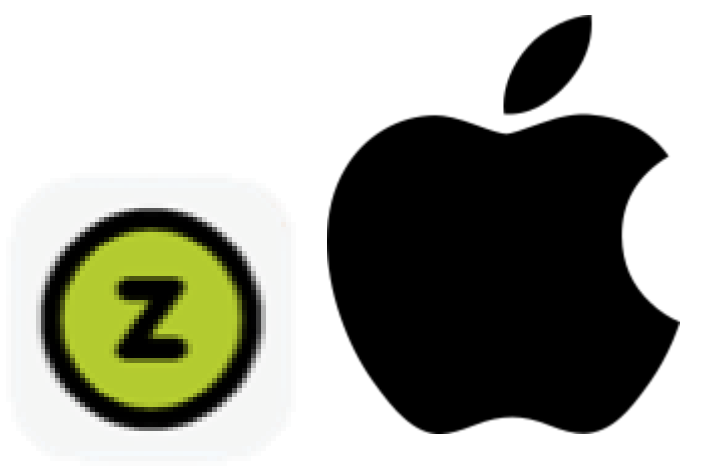

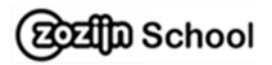

1. Ga naar de website van Zozijn-Samen-Thuis door op onderstaande link te klikken:

[www.zozijn.nl/zozijn-samen-thuis](http://www.zozijn.nl/zozijn-samen-thuis)

Of typ het adres in de balk

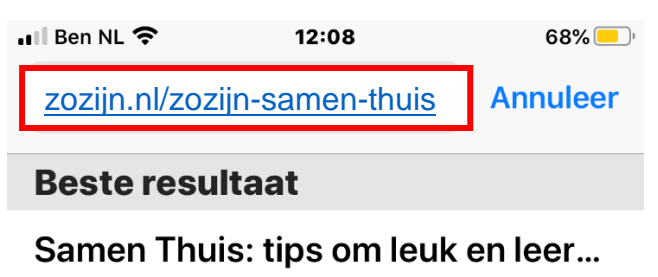

zozijn.nl/zozijn-samen-thuis

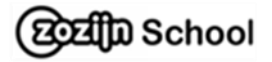

## 2. Staat er Cookie-settings: klik op **accepteren**

## **Cookie-settings**

De website van Zozijn maakt gebruik van cookies om het gebruiksgemak voor de bezoeker te verbeteren en het websitegebruik te analyseren. Daarnaast gebruiken wij tracking-, advertentie- en remarketing-cookies. Deze stellen ons onder andere in staat om de voorkeuren van onze gebruikers te meten en onze content op social media te delen. Onderaan deze melding kun je deze cookies accepteren of weigeren. We stellen het op prijs als je de cookies accepteert. Lees meer over onze privacyverklaring en cookies.

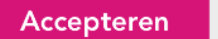

Weigeren

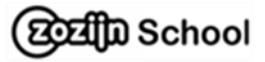

## 3. Selecteer het delen-icoontje onderin de iPhone

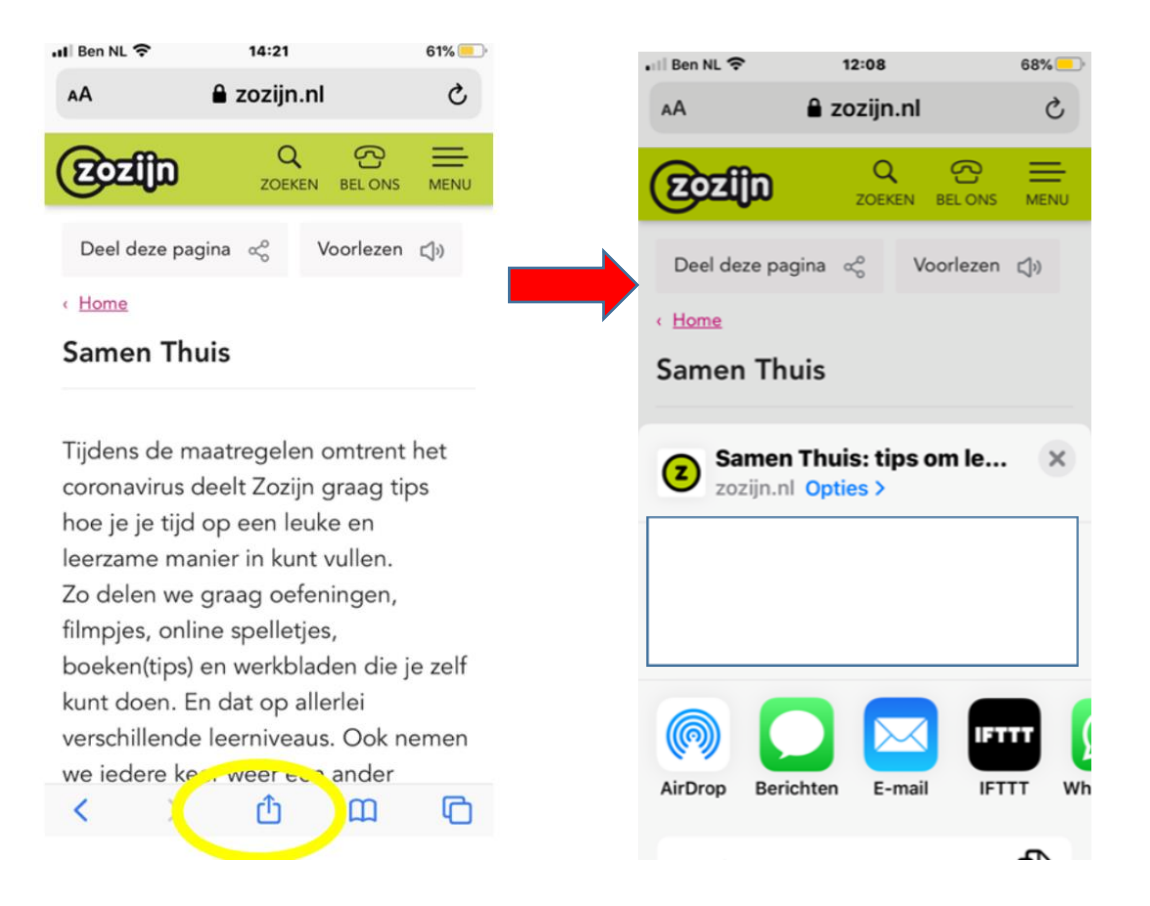

4. Scrol naar beneden en zoek: **zet op beginscherm**

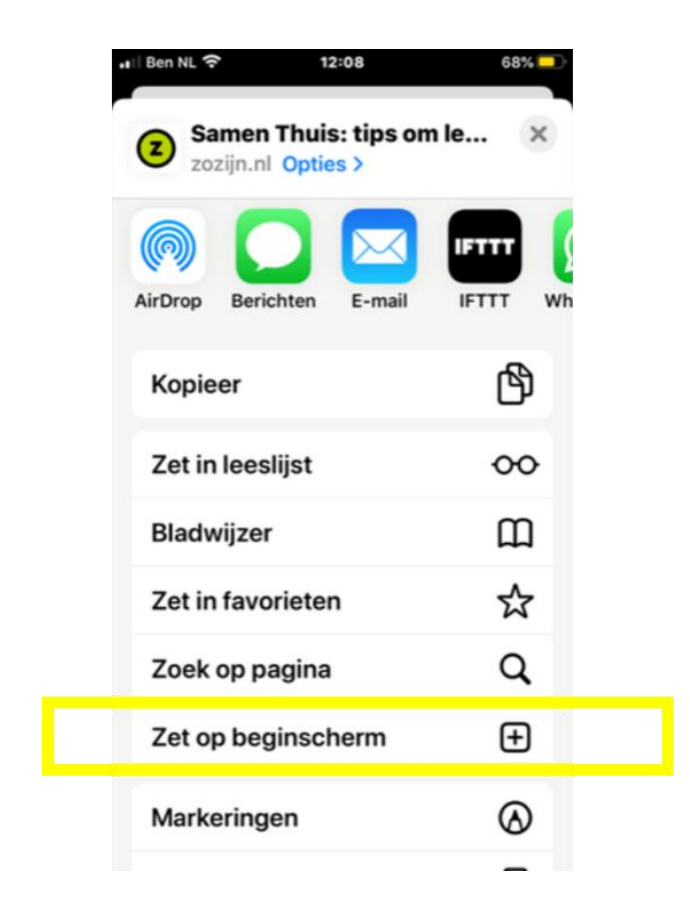

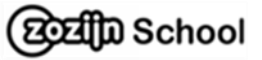

5. Wijzig Zozijn in Samen Thuis

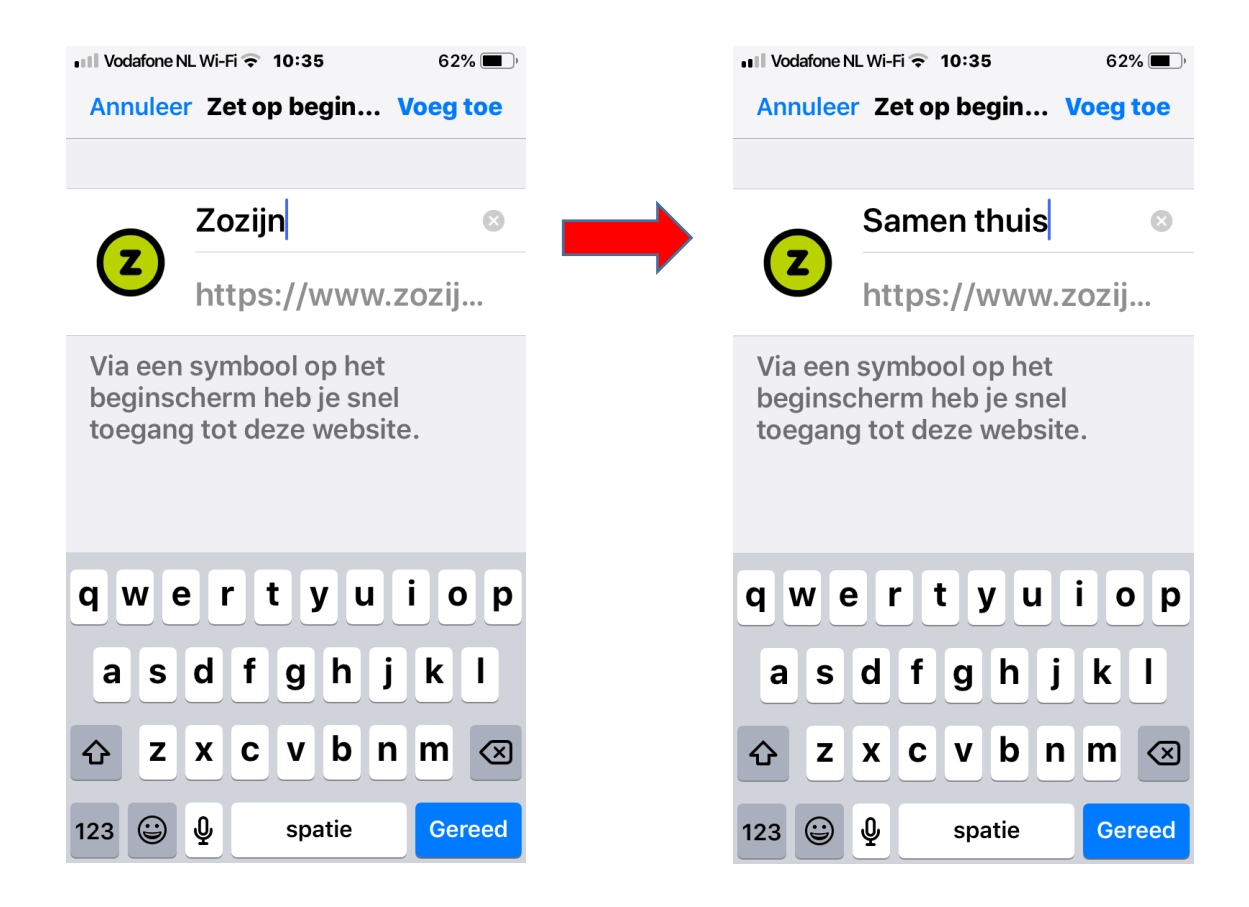

6. Selecteer : **voeg toe** en de **snelkoppeling staat op het beginscherm**

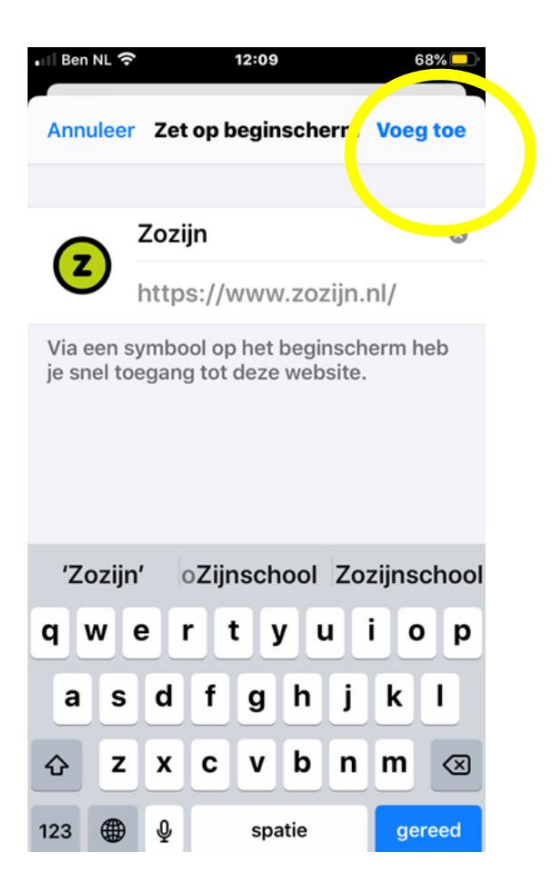

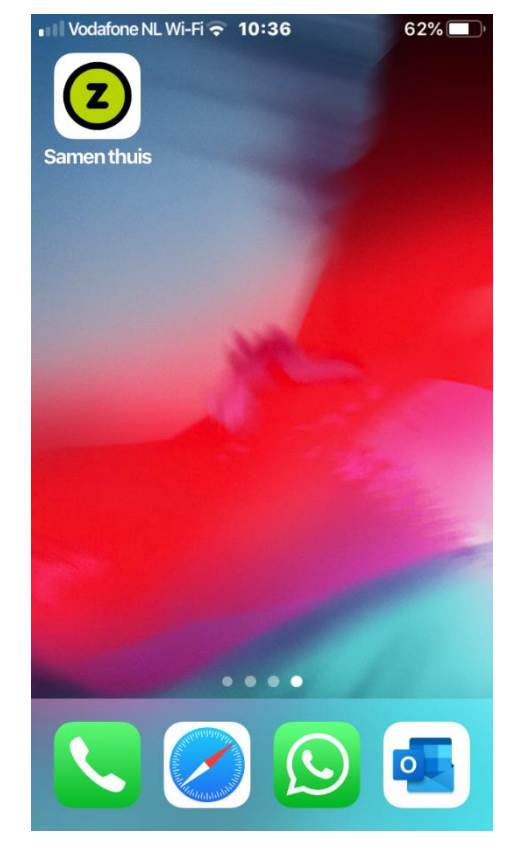